## **Magic Jack™ for Linux Mint**

Magic Jack™ Dongle

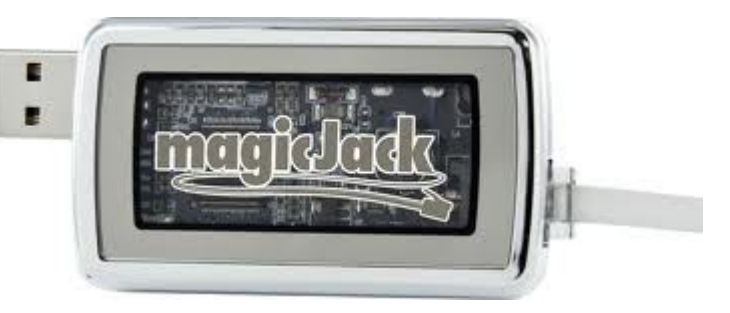

## **Introduction**

I have been using Linux Mint 12 (Lisa) 32-bit since December 2011, and prior to switching over from Ubuntu 11.10, one of my greatest concerns was the accessibility of certain pieces of external hardware, to exclusively include the Magic Jack™ device, as advertised on television. So, after spending months of searching online, contacting Magic Jack™'s customer service (which is terribly poor, by the way) I was able to figure out how to get the Magic Jack™ dongle device (the silver one shown above), and if I can get some feedback on this to verify my findings, then maybe I can cancel my Magic Jack™ service and use it solely as an external standalone soft phone device. Before I go into the details, it is critical to ensure that you have the Google Voice and Video Chat plugins installed and you have an active Gmail/Google Voice account. [CLICK HERE](http://www.google.com/chat/video) to download the Google Voice and Video plug in. Also, you should plug in your Magic Jack™ device prior to starting this.

So everyone is fully aware, you are not actually using or activating the Magic Jack™ device itself. Instead, you are using the device to pass an electronic signal through to your telephone. In essence, you are using the Magic Jack™ as a "headset", thus your telephone will be used as the microphone and speakers, just as your headphones and microphone are used for any other type of VOIP (Voice over Internet Protocol) service, i.e. Skype. Upon completing the instructions in this tutorial, you will find that this device will generate a dial tone, even if it isn't activated with a Magic Jack™ telephone number. This is completely normal for the device to do that, so don't worry. However, when making a telephone call using Google Voice, you will hear silence, followed by your computer ringing, indicating an incoming call prompting you to answer it and complete your connection to the recipient telephone number.

Here is what I did to get my Magic Jack™ to work in Linux Mint 12 (using Google Voice in conjunction with my Gmail):

1. Open up your Google Voice account, thus logging in.

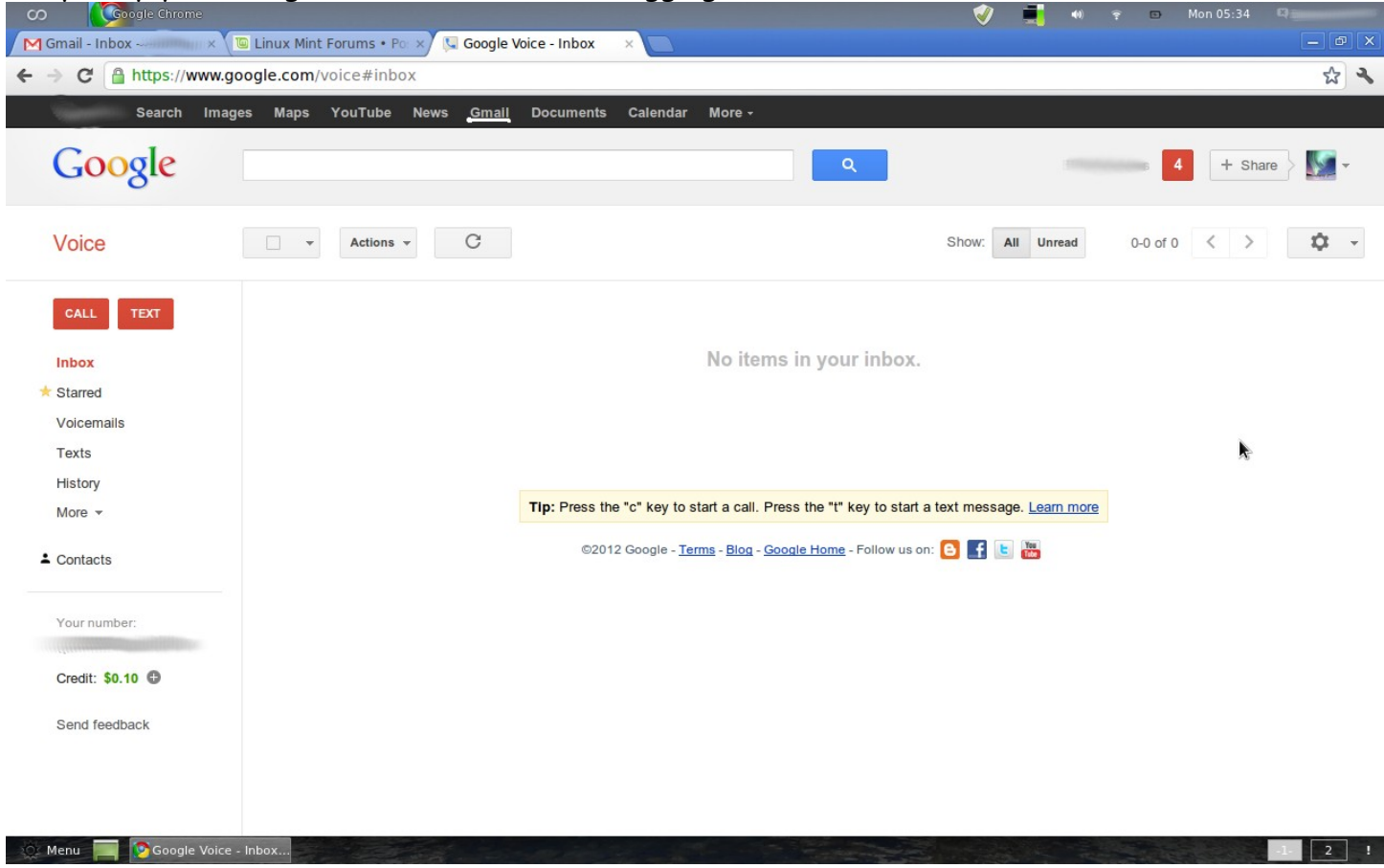

2. On the top of the page, you will see a hyperlink that says "Gmail". Click on it to open up your Gmail account.

3. On your Gmail screen, you will see a gear with a drop-down menu. Click the gear, and select "Settings".

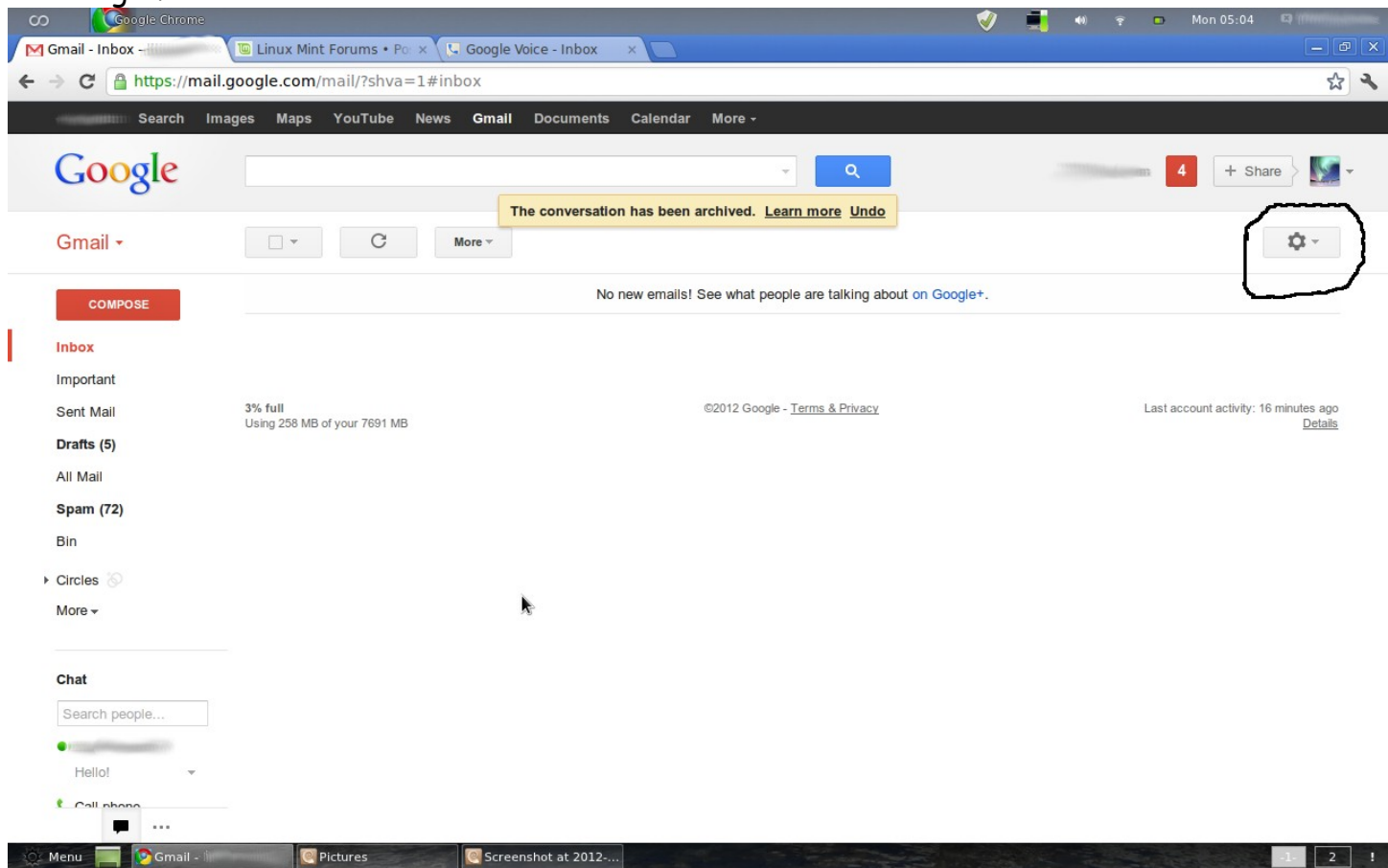

## 4. Click the "Chat" hyperlink on the Settings page.

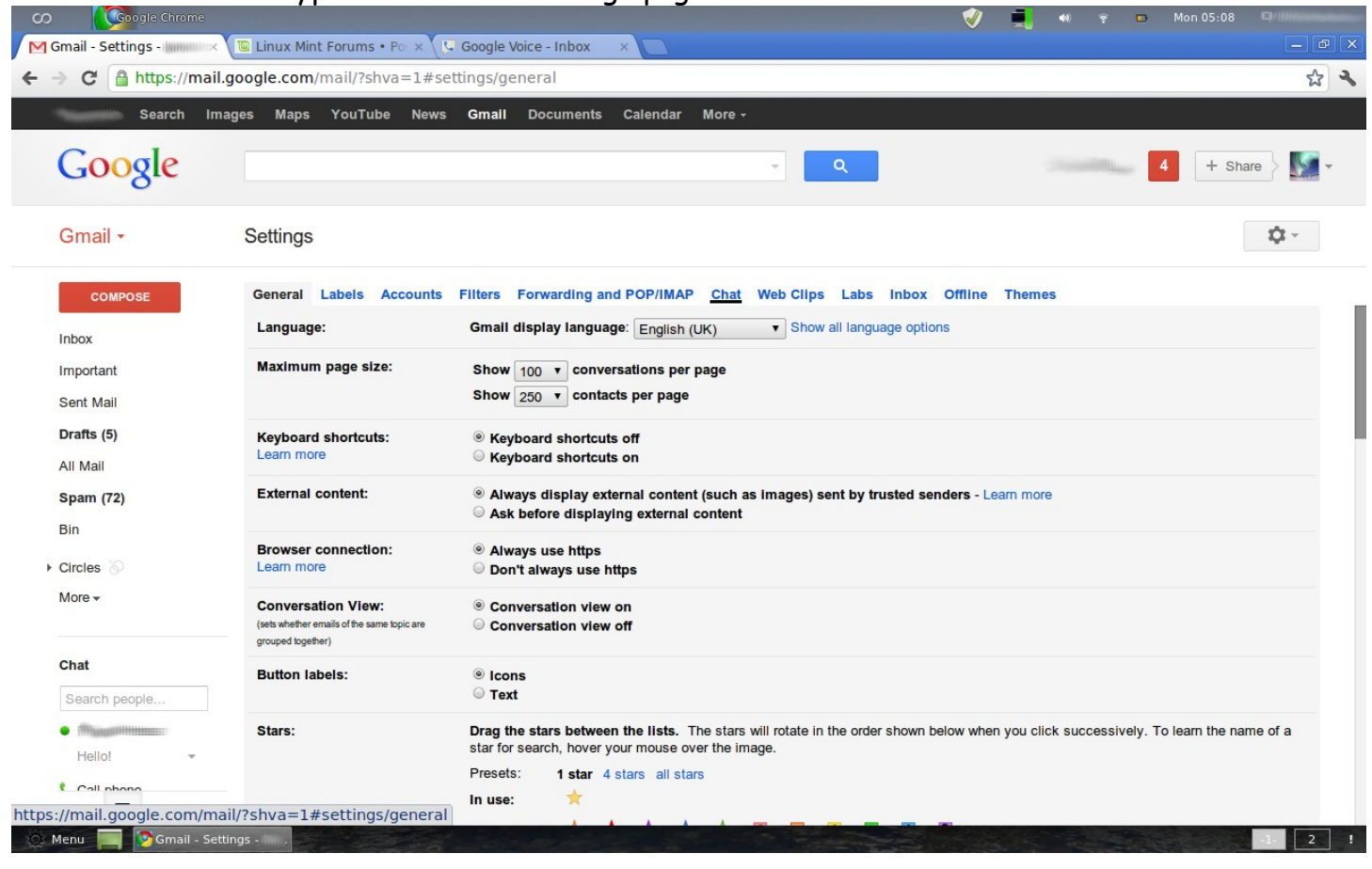

5. When your Chat settings load, you will see a section of the page that reads "Voice and video Chat". Look to the right of that and you will then see a Camera, Microphone and Speakers dropdown menu. Click on the Microphone drop-down menu and select "Internet Phone Analog Mono" as the Microphone device, and do the same for the Speakers. Your screen should look like this after you have done that:

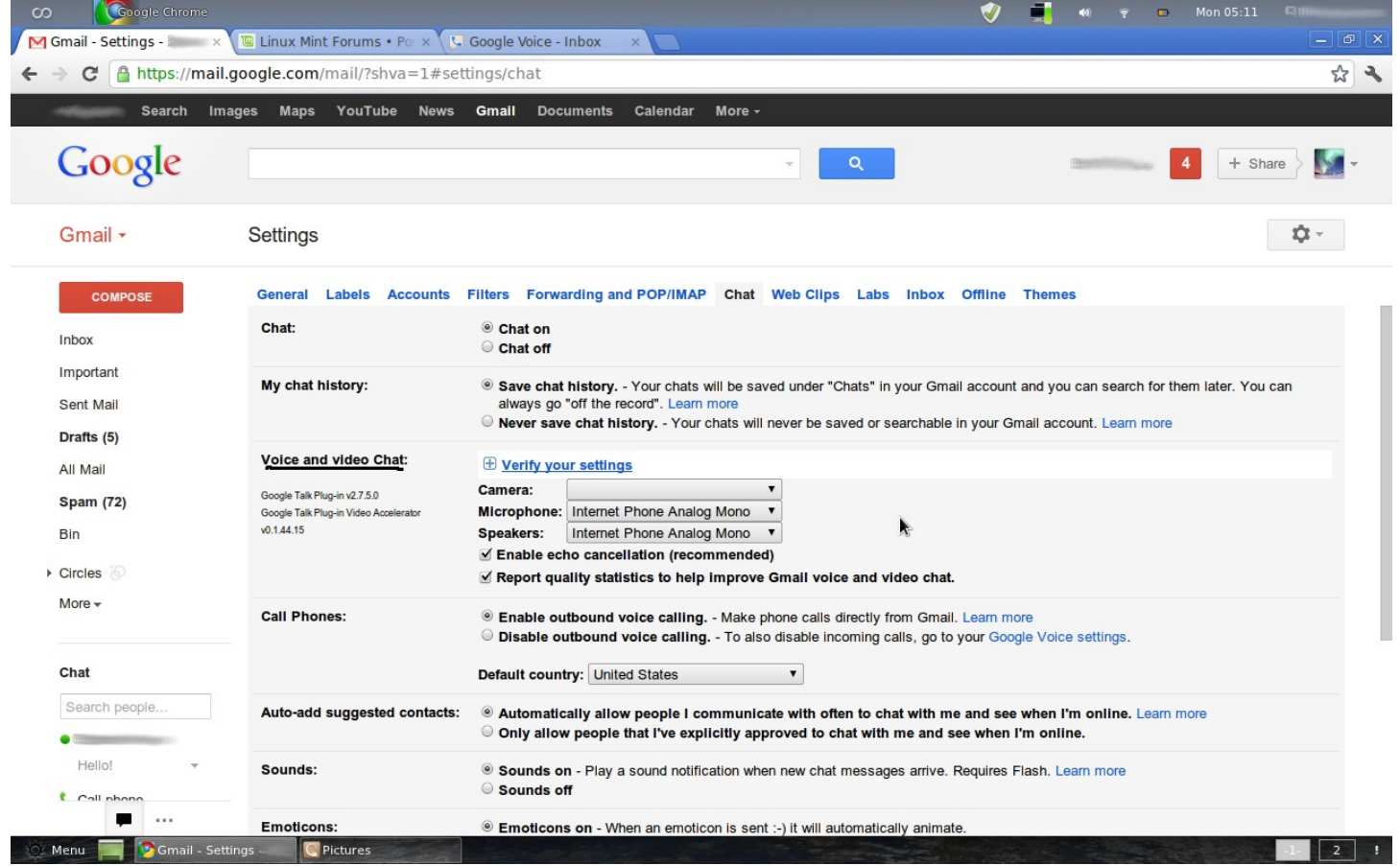

6. Make sure your volume is turned up and you have a telephone plugged into the RJ-11 jack on your Magic Jack™ Device. As a side note, you can even use a cordless telephone for this, as it has worked very well for me. Otherwise, any telephone will work for this.

7. Make a test call. Make sure you have your Google Voice settings configured so your "Google Chat" is the recipient of your calls.

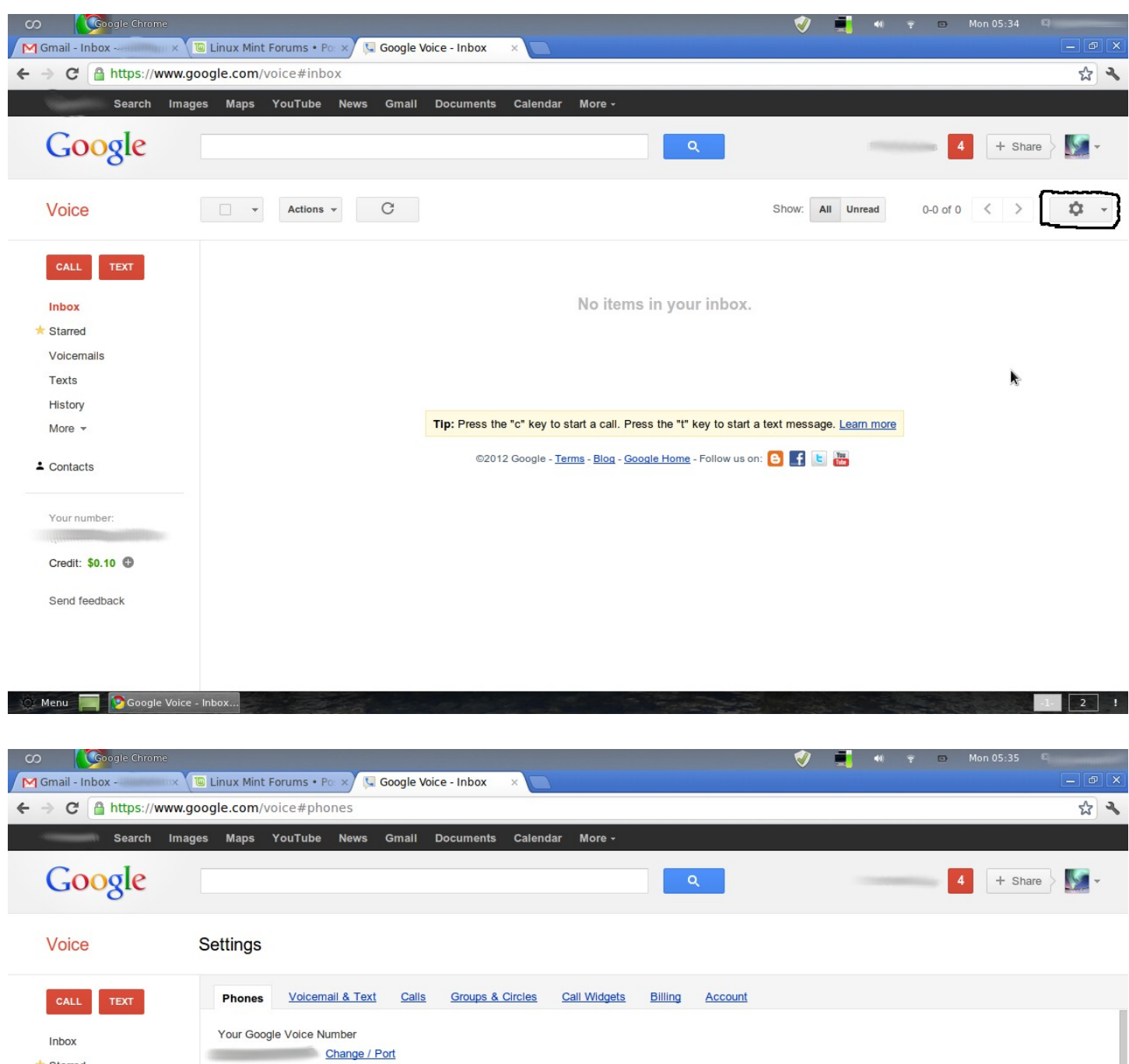

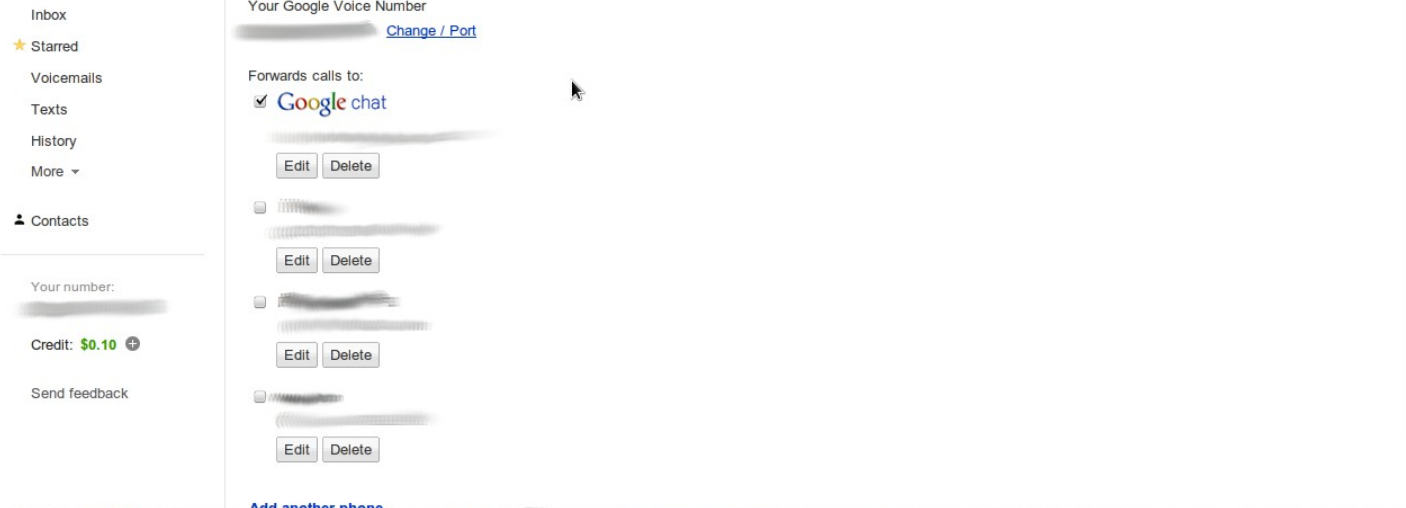

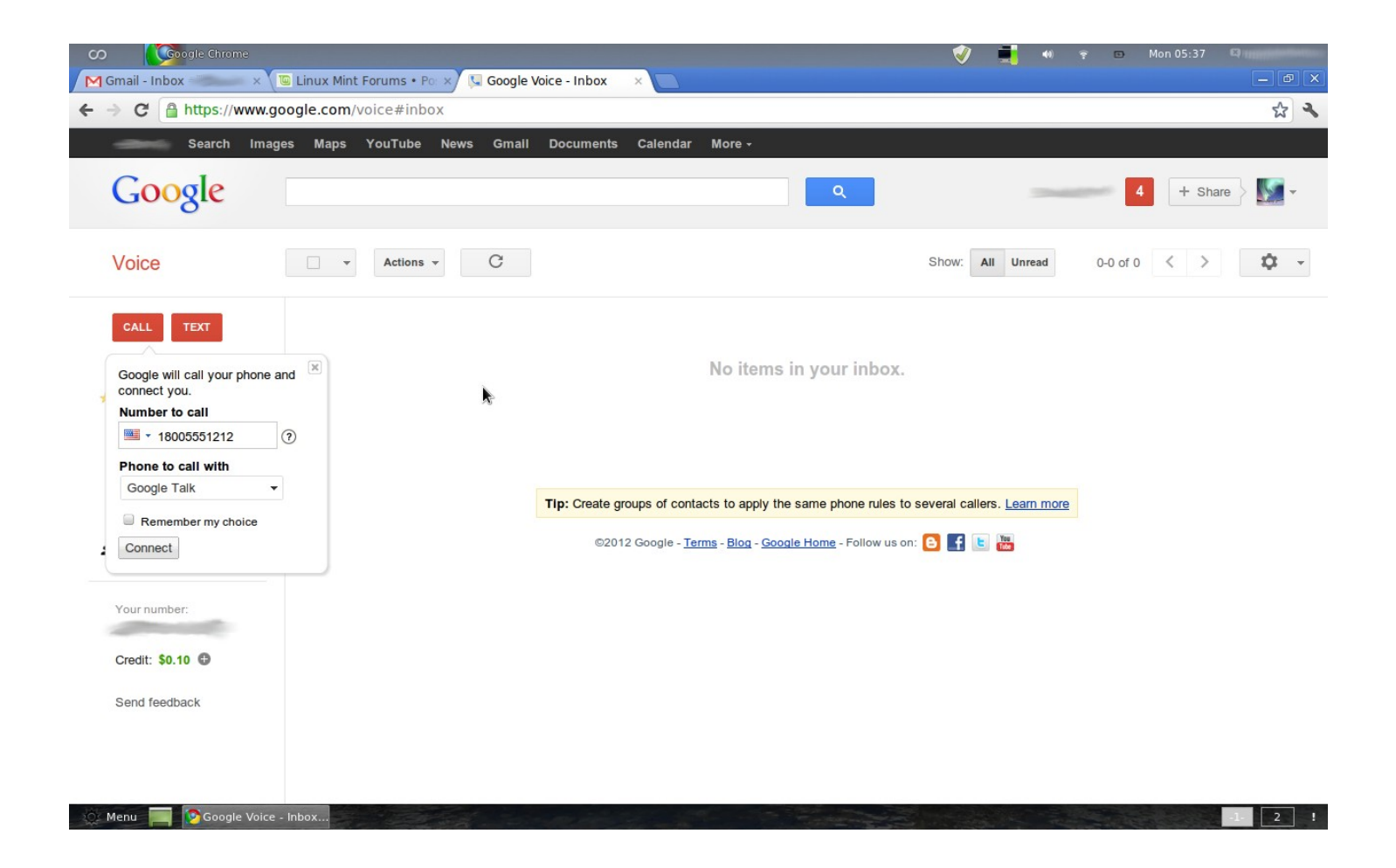

8. When you make your test call and you hear it ring, answer the incoming call on your Gmail screen, and it will start ringing.

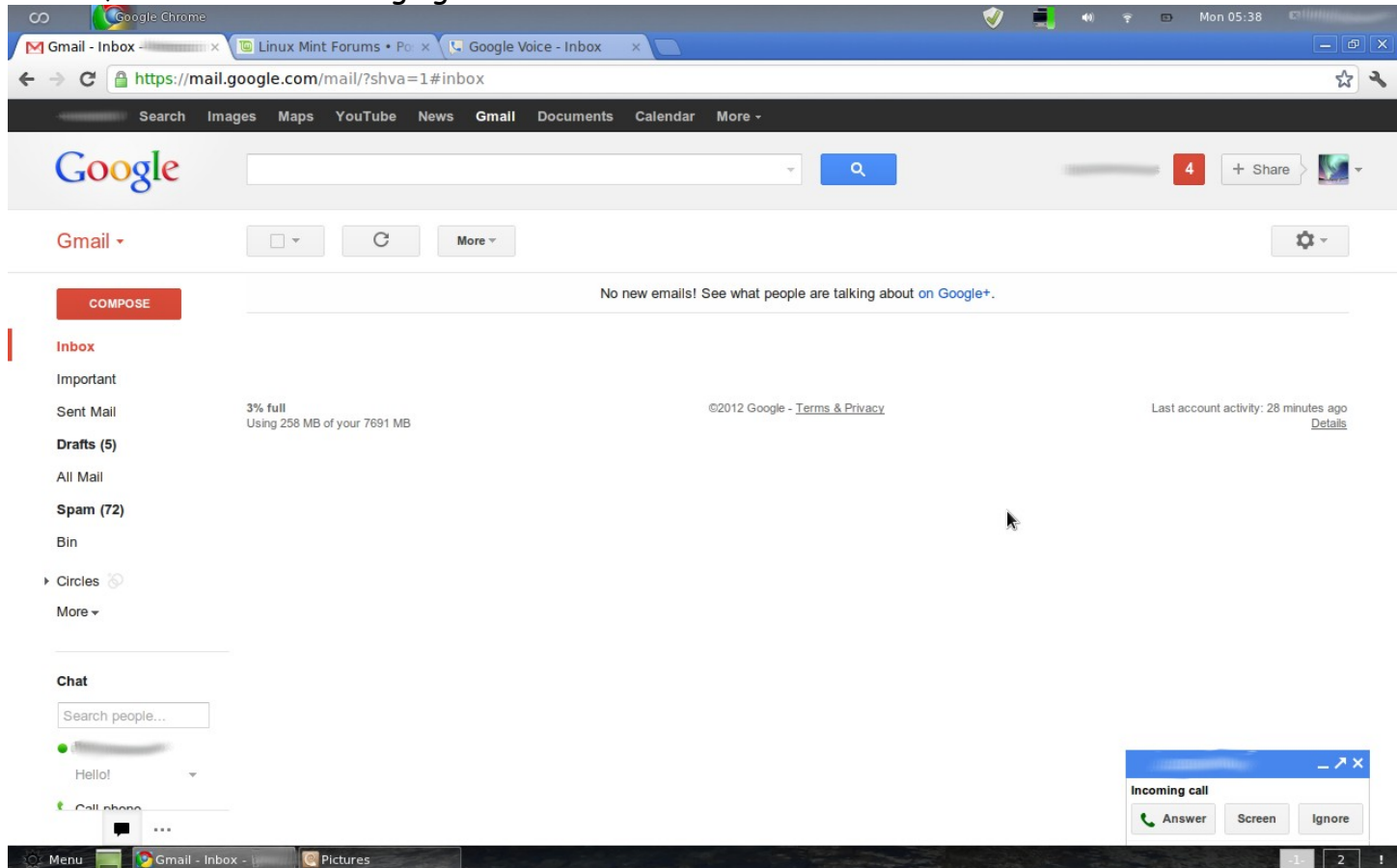

As a closing note, I haven't been able to get the dial pad on touch tone phones to work, so the dial pad on the Google Chat screen will have to suffice if you are calling someone that requires the use of selecting menu options by pressing a specific number (i.e. "Press 1 for English). Otherwise, as mentioned previously, you will need to use Google Voice to dial out.

Enjoy your free calls with Google Voice while plugged into Magic Jack™, and I hope that you can get the best use of your Magic Jack™ Device!